## How to setup your KLU Email account

1. Install Microsoft Office or the Outlook App

There are a couple of different ways to install the software depending on your operating system

On Android and iOS you install the app through your Play Store / App Store

On Windows you need to log in to office.com with your credentials and download the installer.

On macOS both is possible, either via the App Store or through office.com

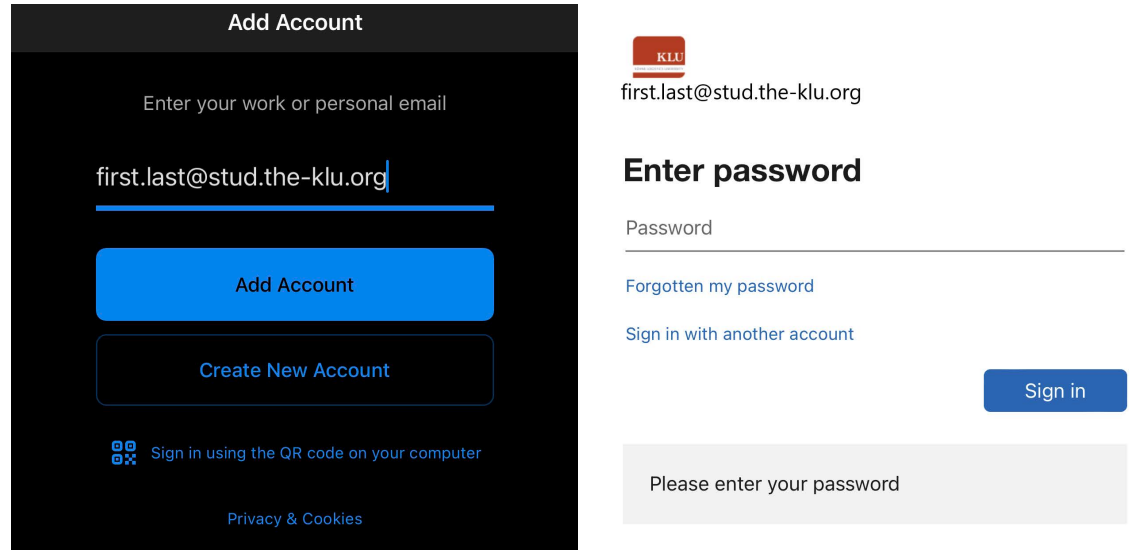

Once installed and opened you just need to enter your credentials again and you are good to go.

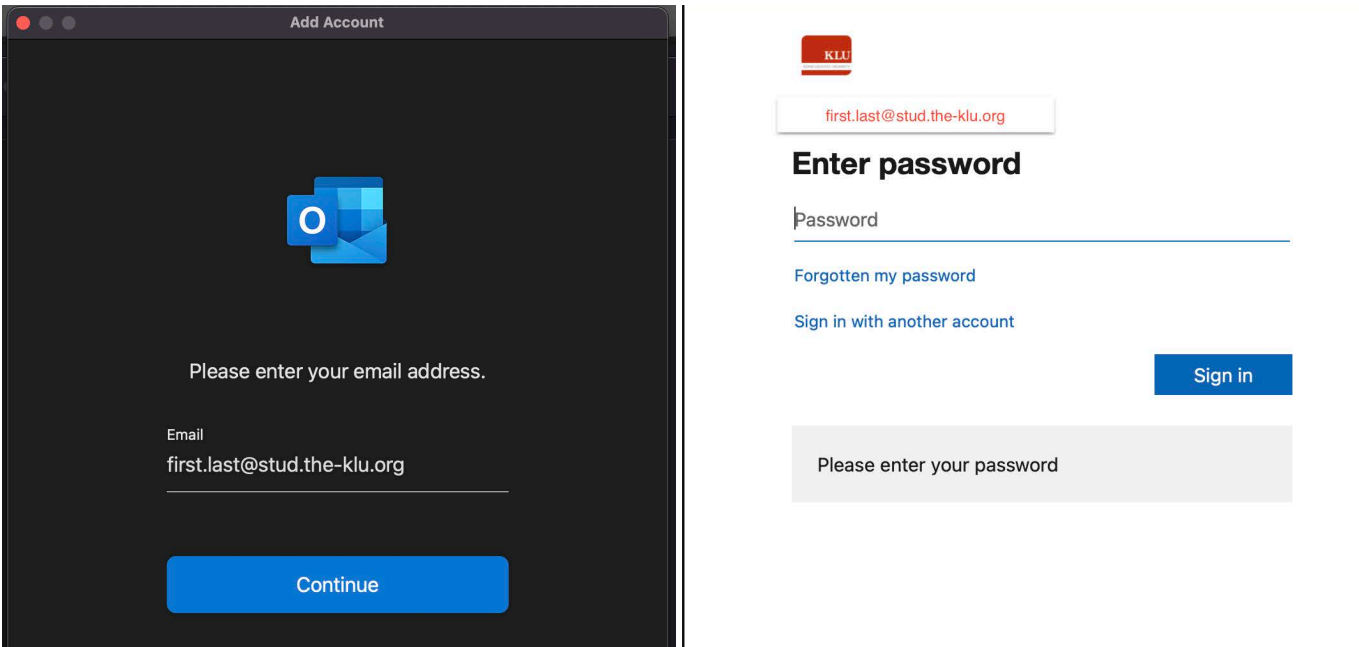